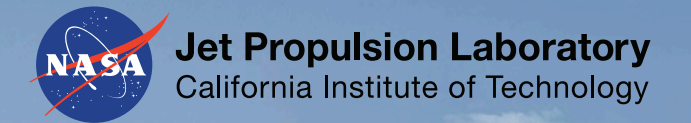

# Classifying inundation from UAVSAR polarimetric data

Bruce Chapman, Jet Propulsion Laboratory, California Institute of Technology

Bruce.chapman@jpl.nasa.gov

# **How can we identify inundation in L-band quad-pol UAVSAR data?**

- We can use the freely available PolSARpro software to identify the scattering mechanisms
- Then, we can classify the scattering mechanisms as inundated vegetation, open water, or other.

# **Scattering mechanisms**

• Open water will result in surface scattering and be radar dark.

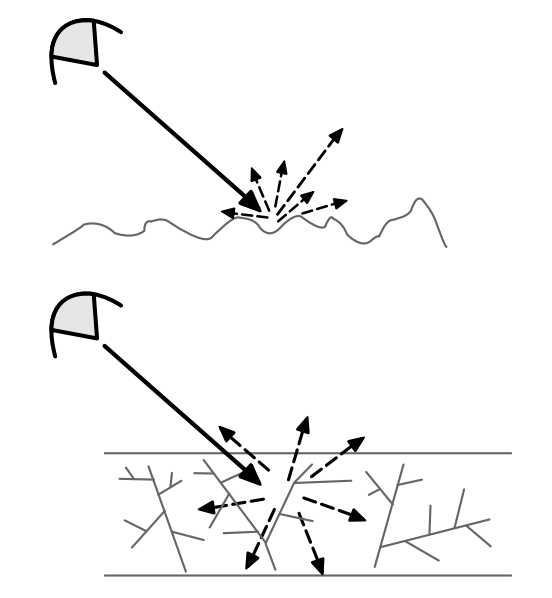

Surface scatter ("odd" bounce)

Volume scatter

• At L-band, woody trees standing in water will typically result in double bounce reflections and will be radar bright

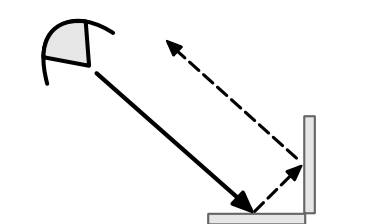

Double bounce scatter

#### **PolsarPro**

- PolSARpro is open source software available from ESA
- It can ingest UAVSAR data, and perform various polarimetric decompositions
- We will utilize the "Freeman-Durden" decomposition, since its output files are exactly what we want: the fraction of the radar power that is the result of these three scattering mechanisms.

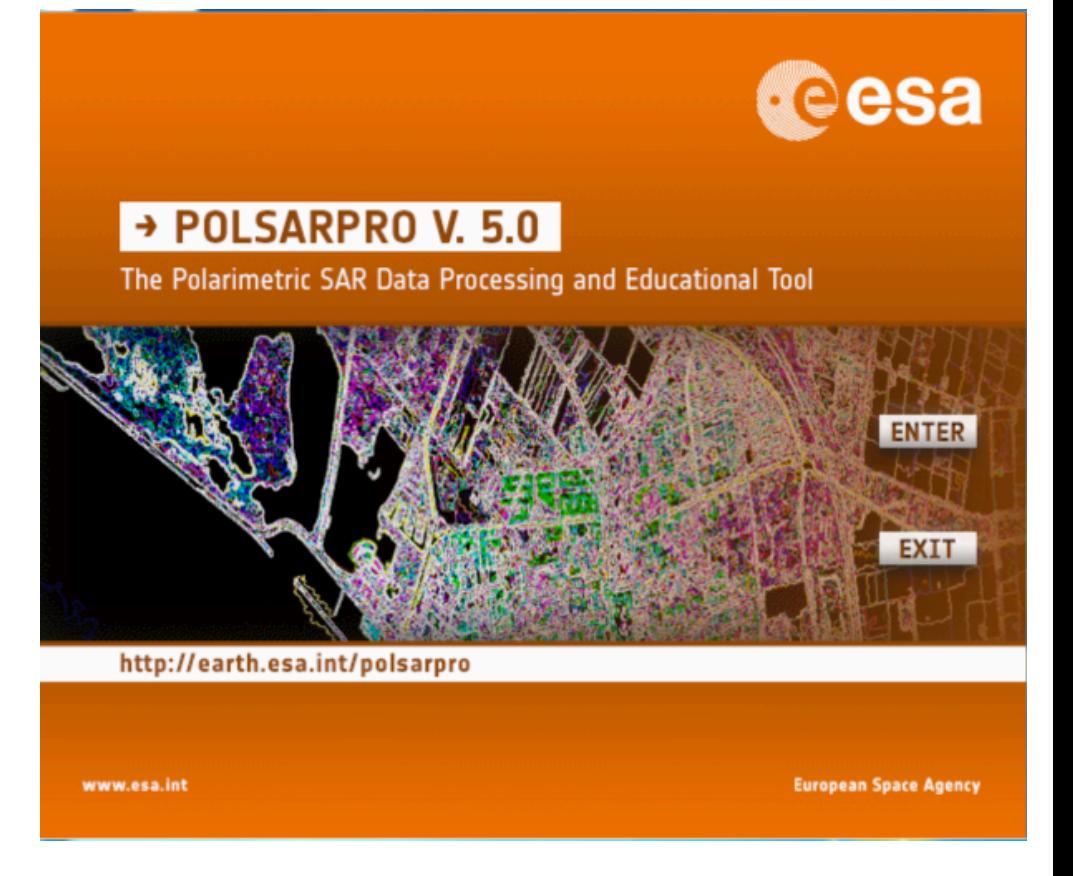

- PolSARpro is described as supporting both 64 bit Windows and 32bit linux computers, but I will also show you how you can execute the software on a Mac.
- Download with installation instructions at
- https://earth.esa.int/web/polsarpro/download/version-5.0

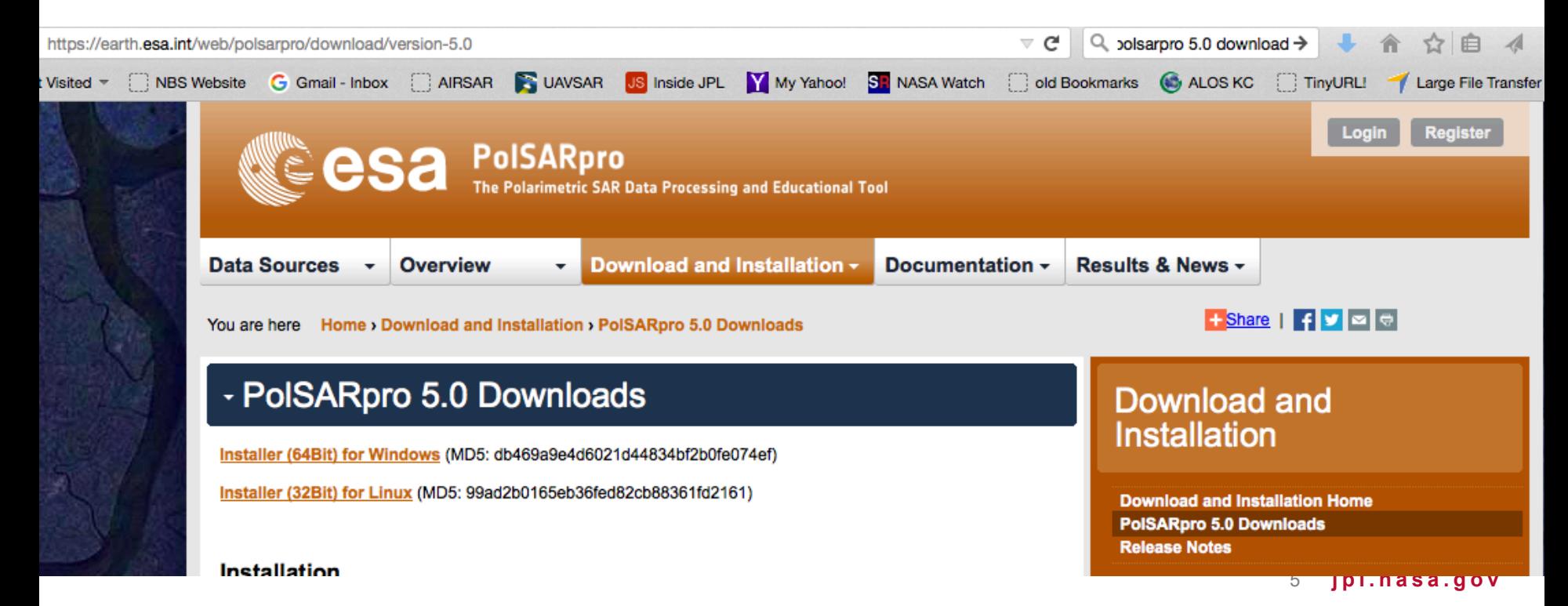

- For Windows and linux computers, follow the instructions for installation. The download also includes packages such as gimp and tcl-tk that are used for the graphical user interface.
- For Mac OSX, download the linux software, and then just execute the .bat file to compile the software as described in the linux instructions. We will not use the GUI.
- Once the software is installed, we have to ingest the UAVSAR data files and convert to the format expected by PolSARpro. Then we perform the Freeman-Durden polarimetric decomposition. Separately from PolSARpro, we then classify the binary output files.

UAVSAR data can be downloaded from UAVSAR.jpl.nasa.gov or from ASF at https://vertex.daac.asf.alaska.edu

You can choose to download data in radar slant range coordinates (MLC) or geographic coordinates (GRD). Both can be used in PolsarPro, but I will use the orthorectified data in this tutorial.

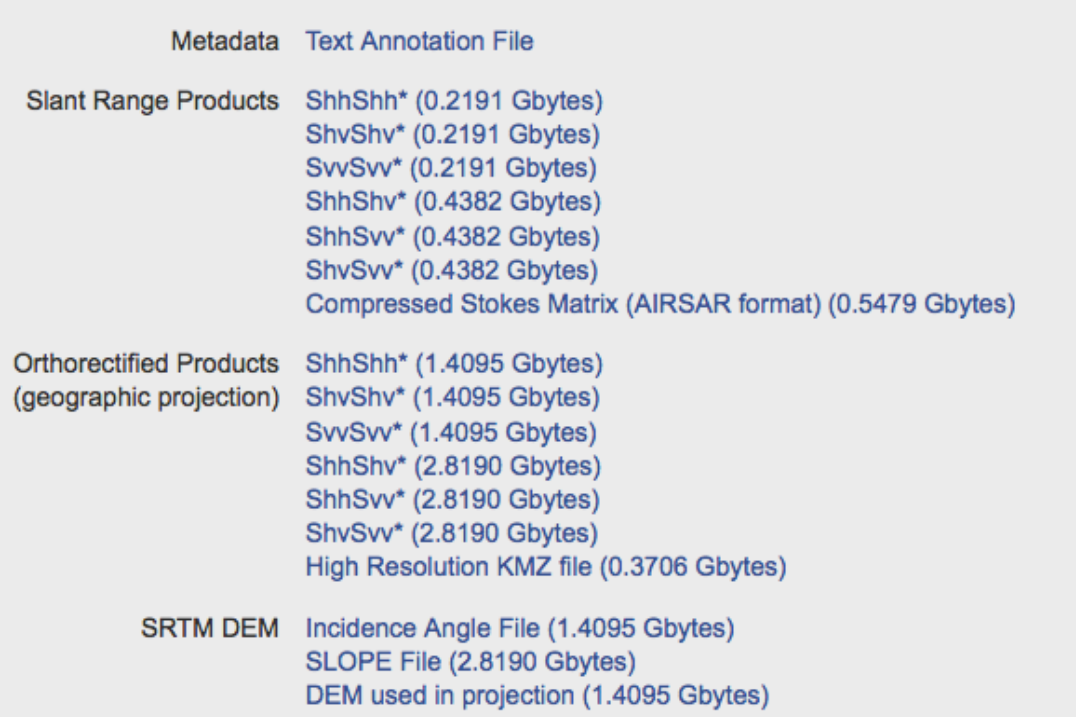

#### Input UAVSAR data format Convert to PolSARpro format

Either the covariance matrix - C3

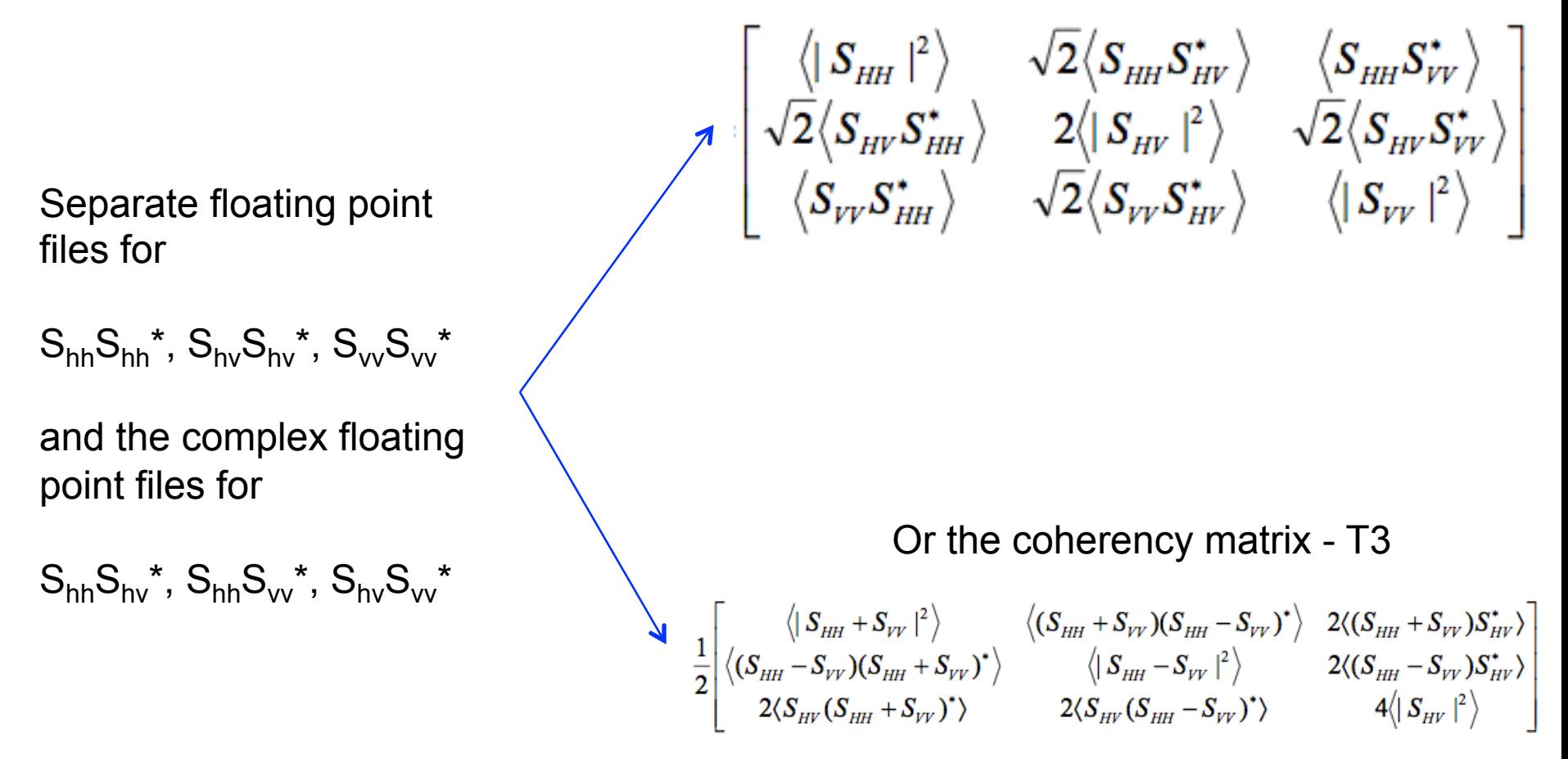

After you launch the software, it will look like this:

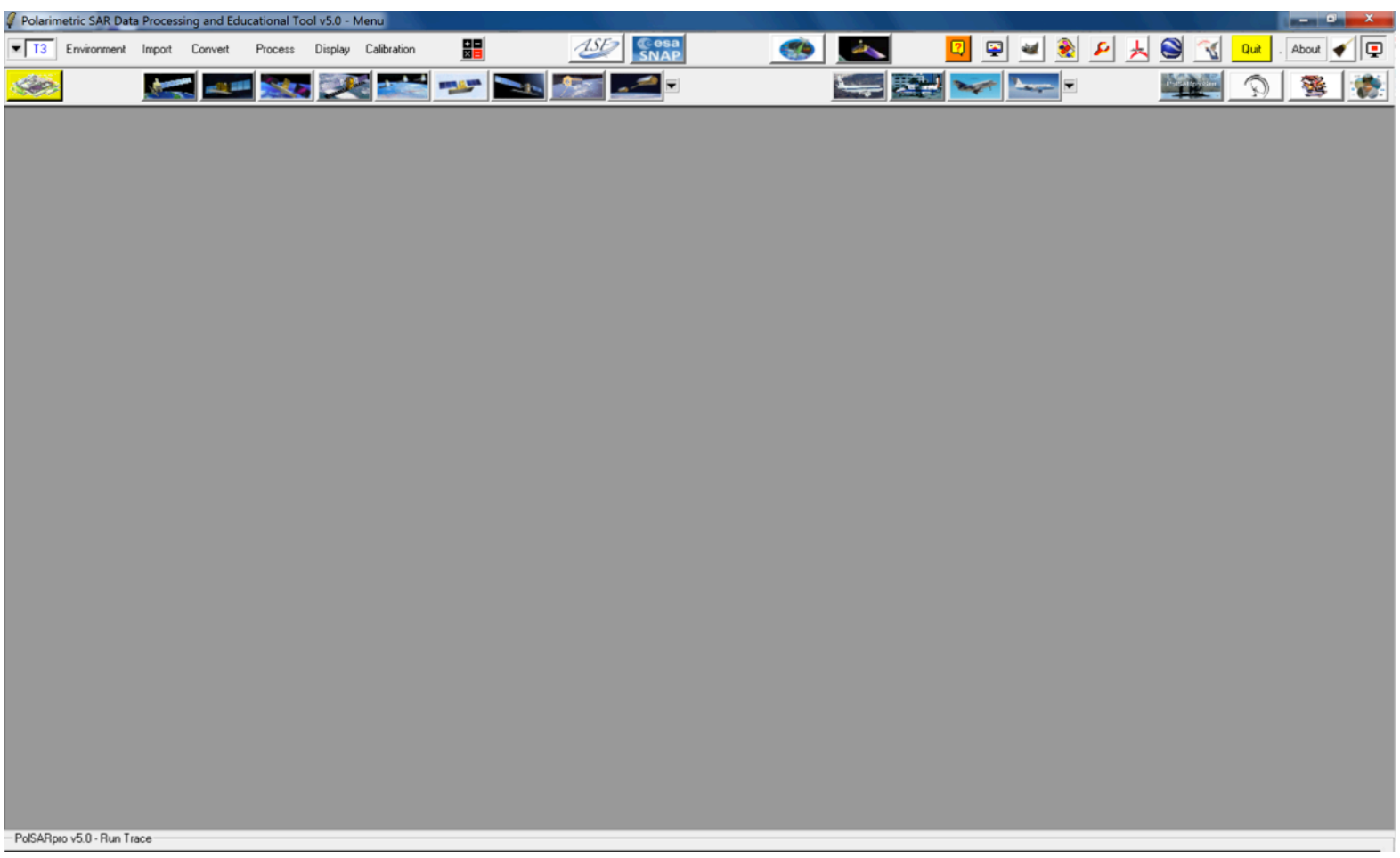

Click on the small UAVSAR G-III image, and then click on "environment"

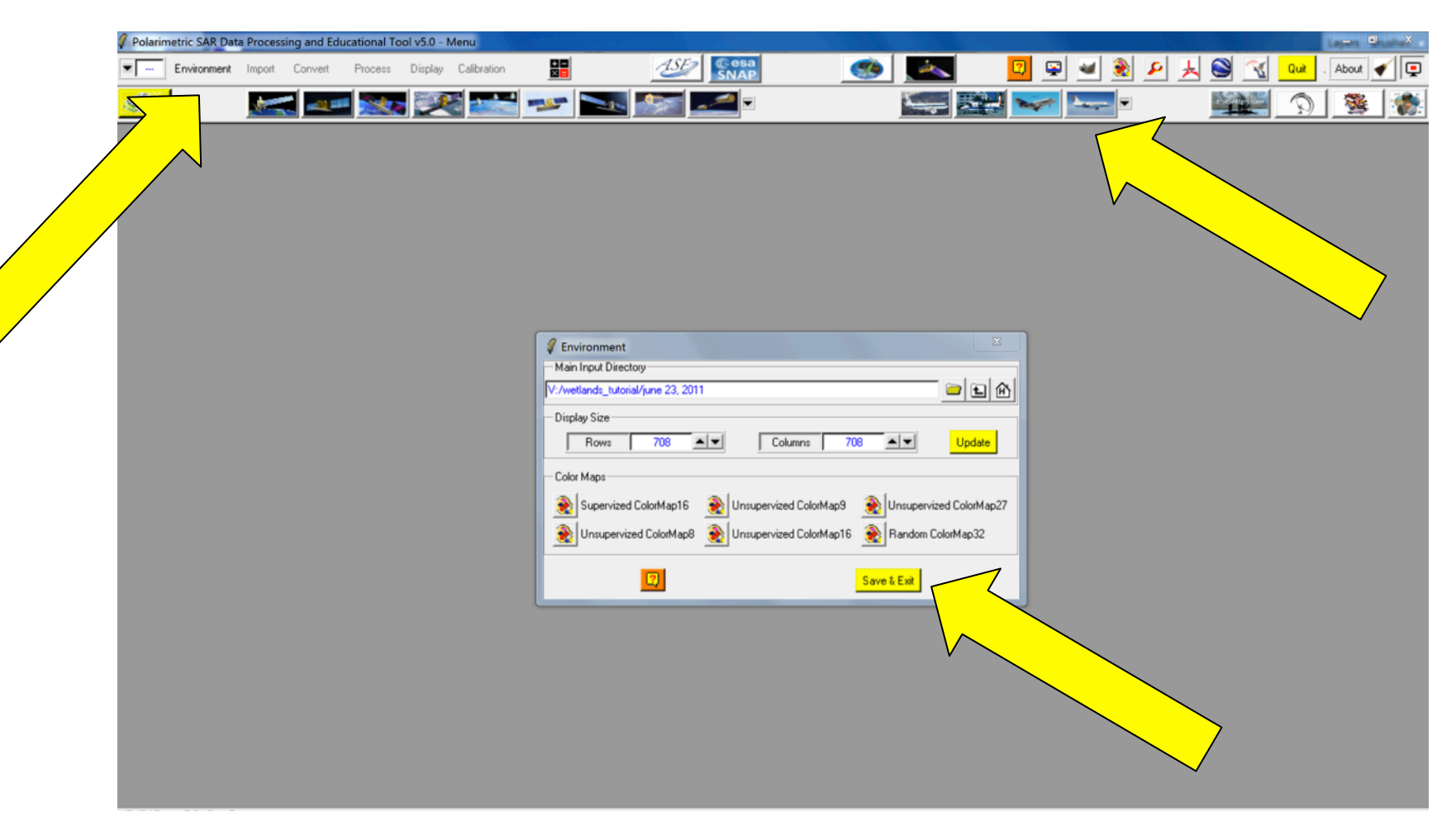

Then, locate your directory with your UAVSAR data, and click "Save and Exit"

Now import the UAVSAR data by pulling down the import menu and selecting UAVSAR which is listed under the "Airborne sensors".

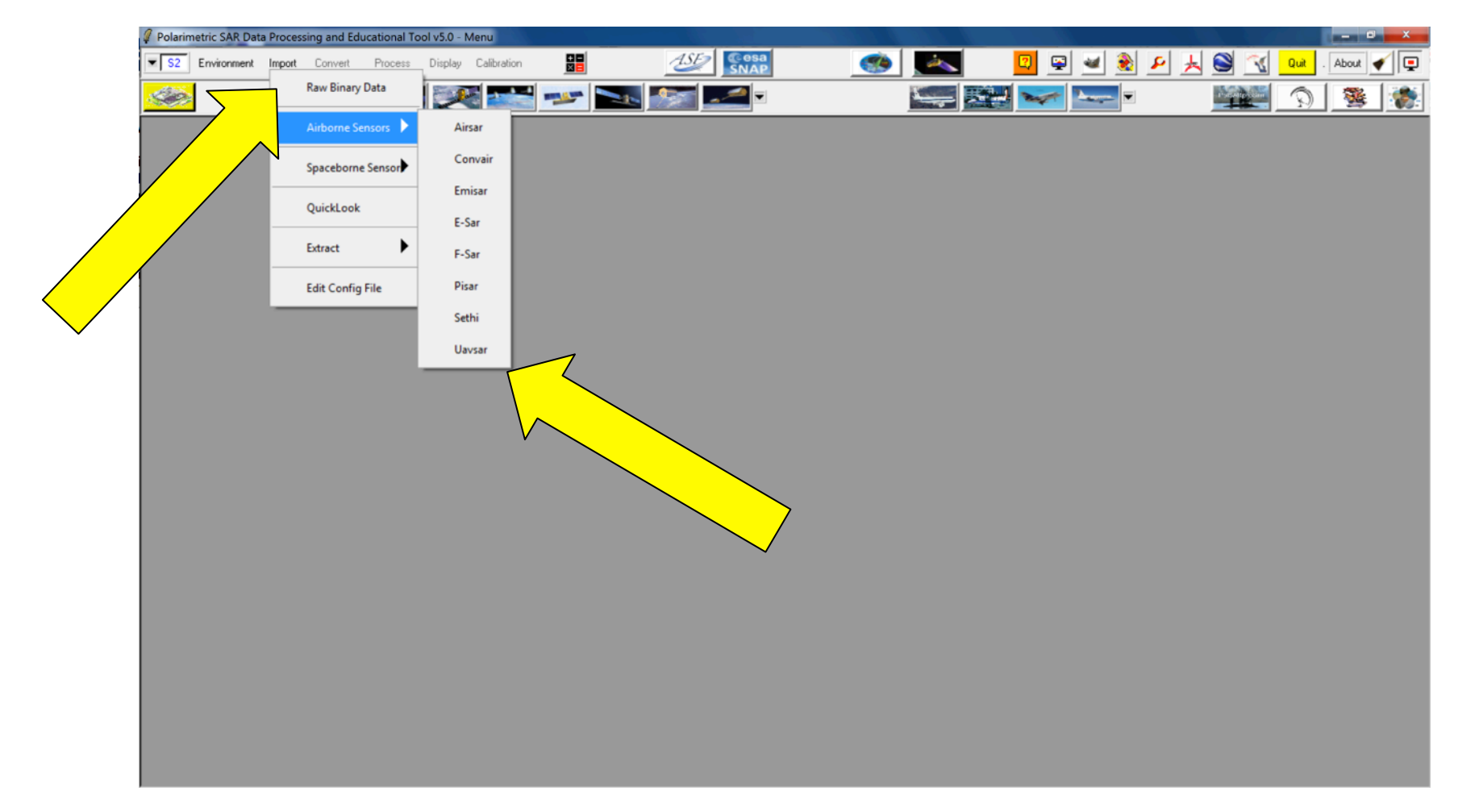

Identify the output directory, select "Multi Look Ground"

Find the annotation file from the UAVSAR data download page, and click "Read Header"

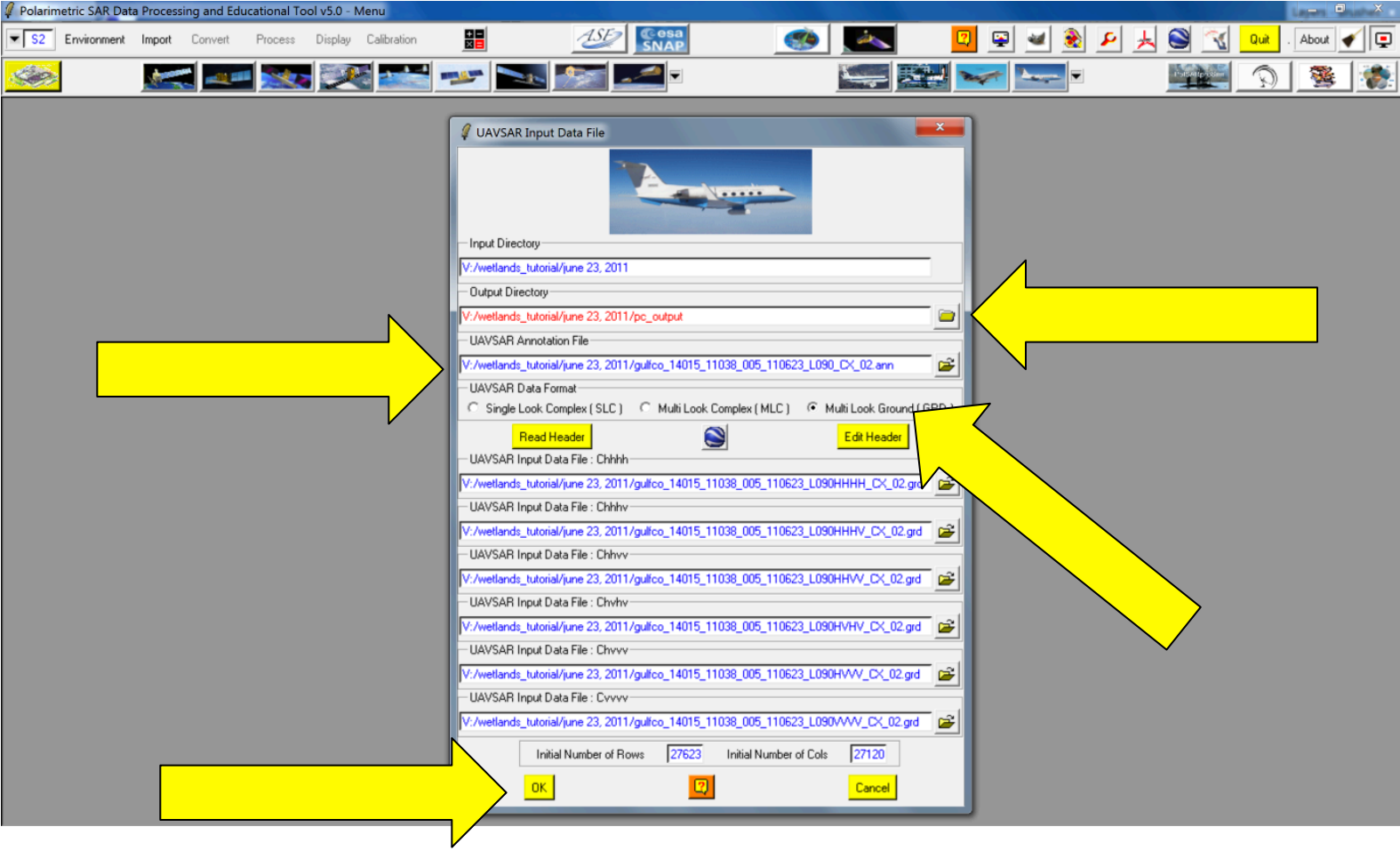

Then, click ok.

Now, make a quick look image. This will be useful if you want to extract just a portion of the image.

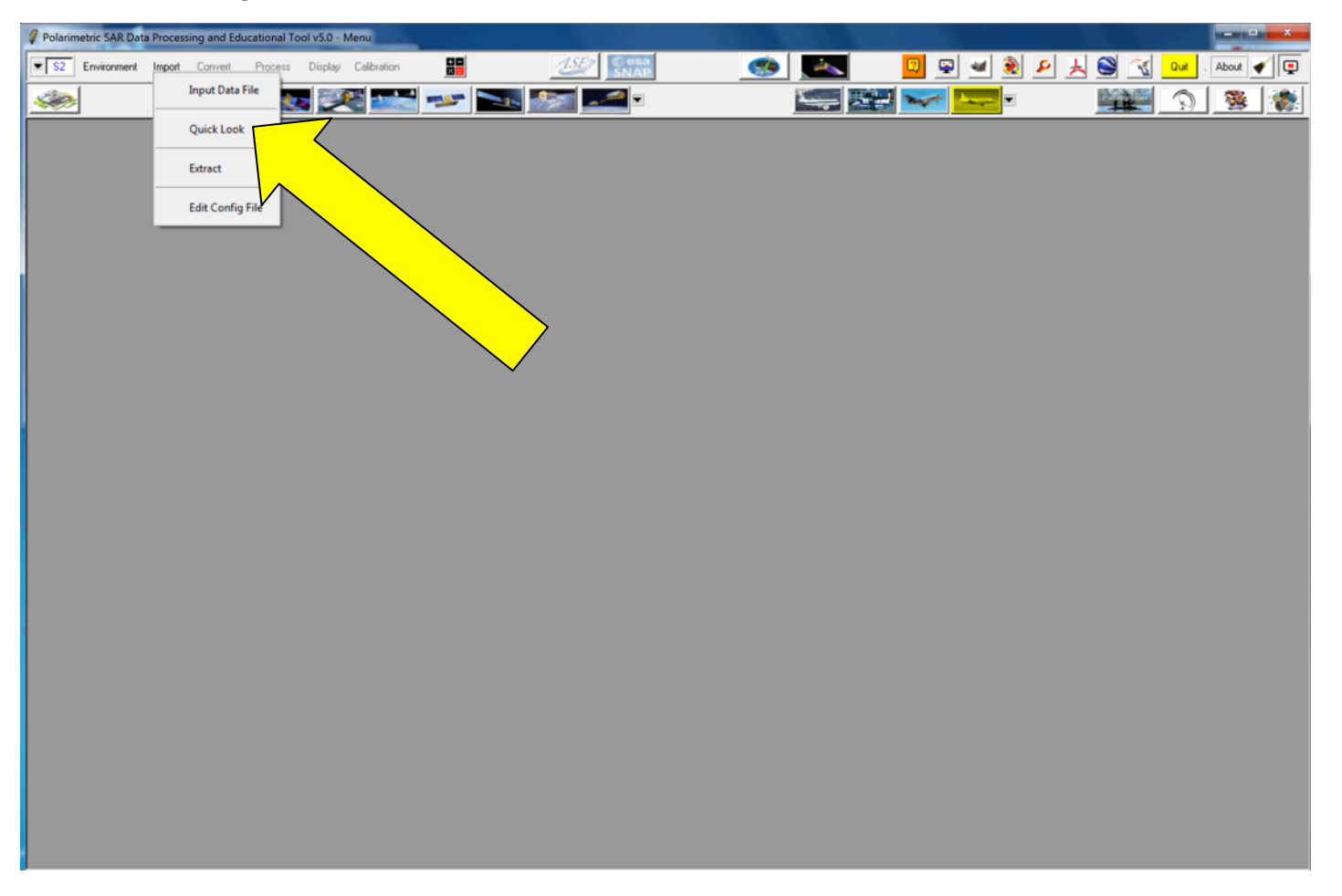

After awhile, PolSARpro will open gimp and display a quick-look image.

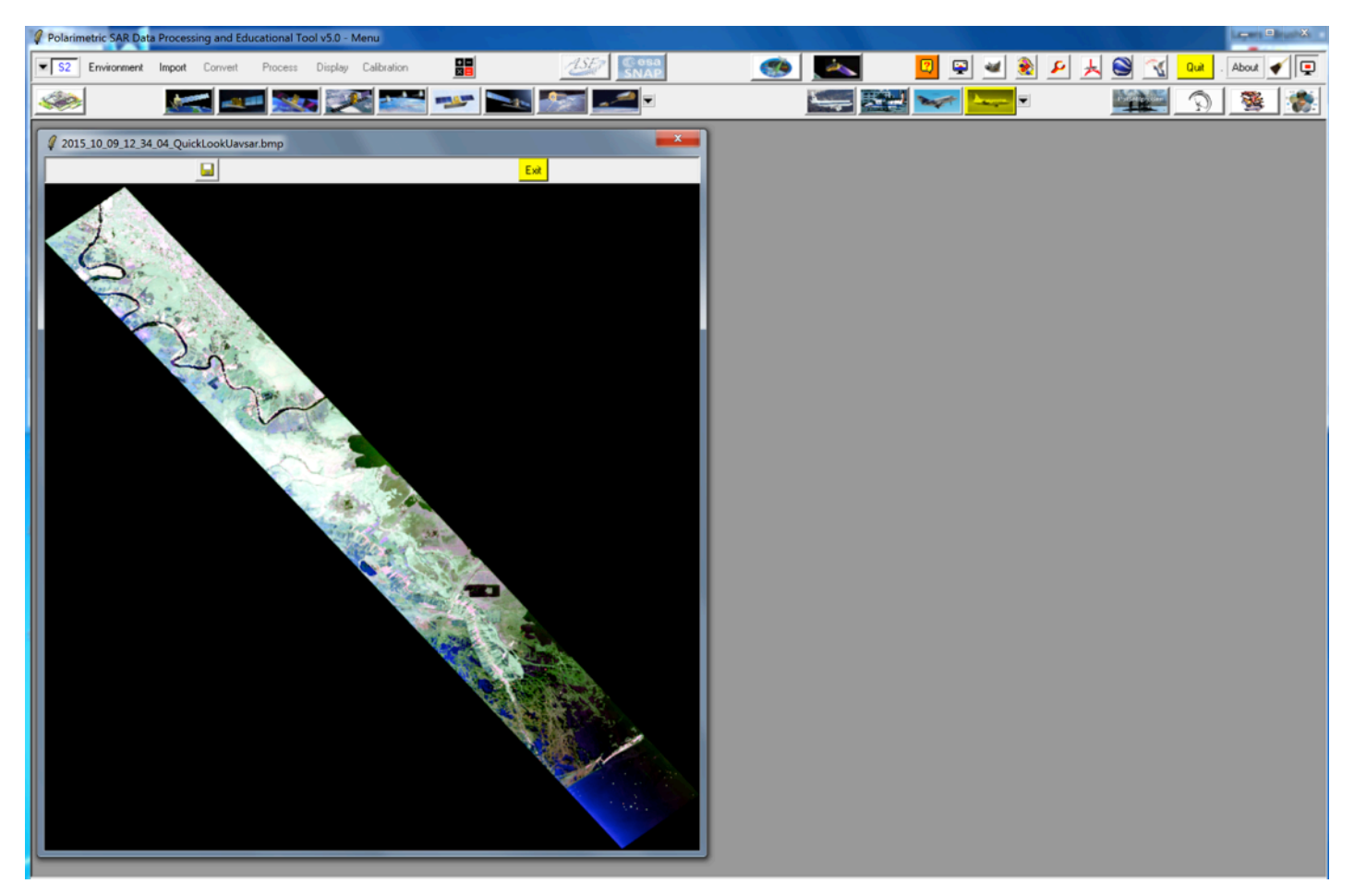

You can use this image to decide if you just want to analyze a subset of the data, and if so, which pixel coordinates to select.

Pull down the import menu again, select extract, then select full resolution

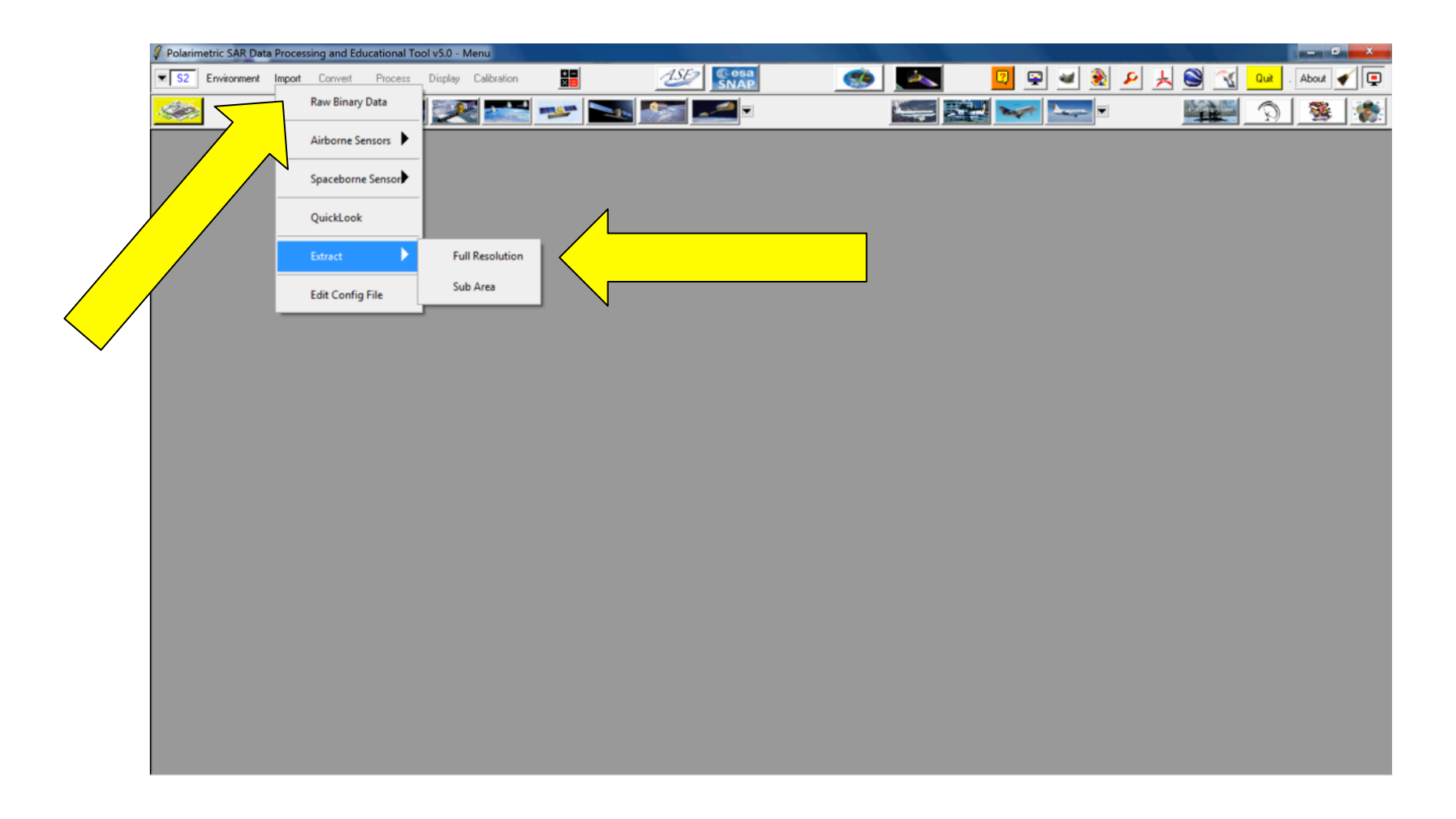

Now select how much of the image you want to extract, or just leave the existing values and process the entire image.

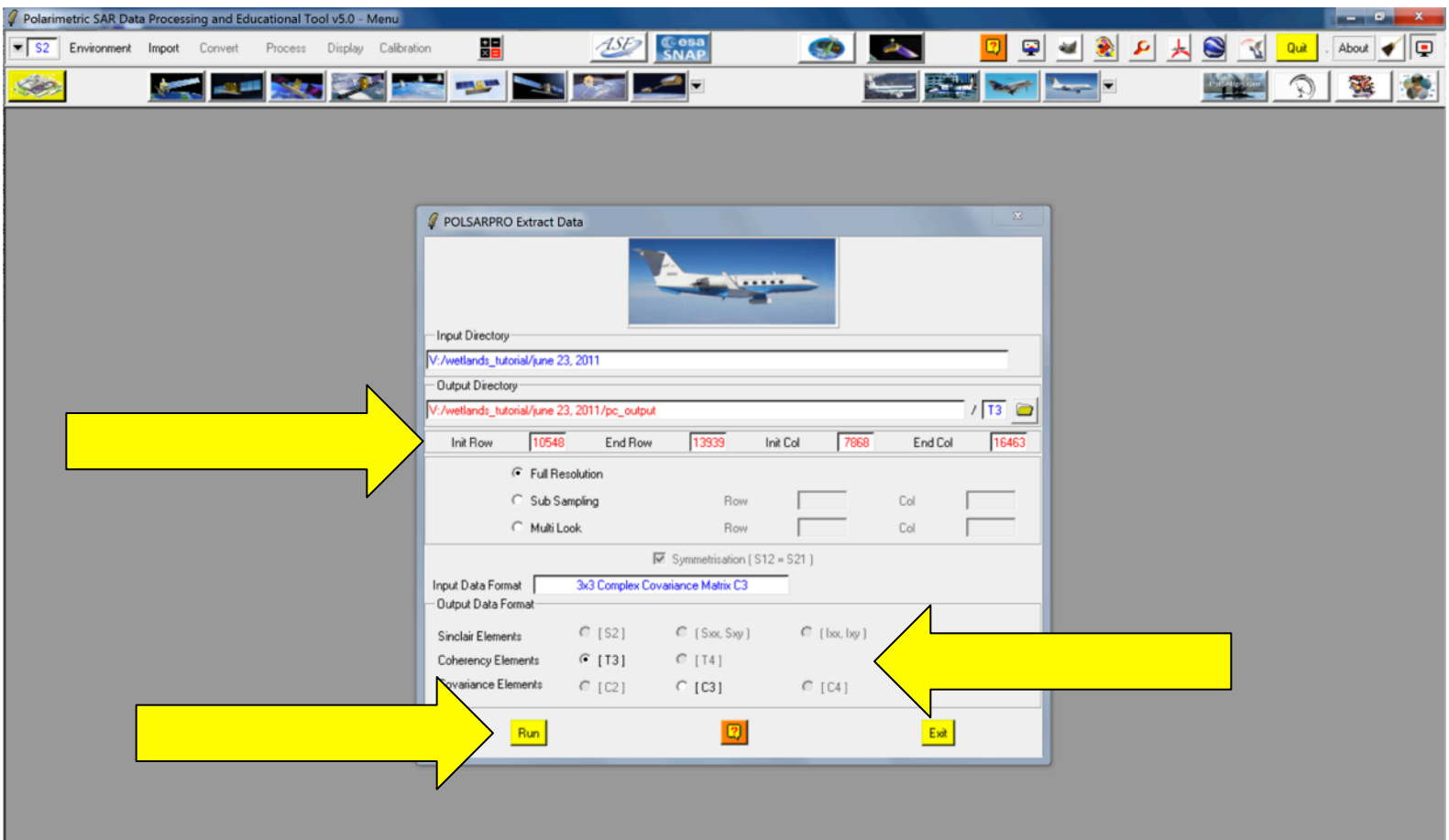

Change the values of init row,end row, init col, and end col if desired, Select T3 or C3, and then click 'run

### **PolSARPro – Mac or linux**

In the Soft directory are directories containing executable code. I made symbolic links to all of them in a new directory I called "bin".

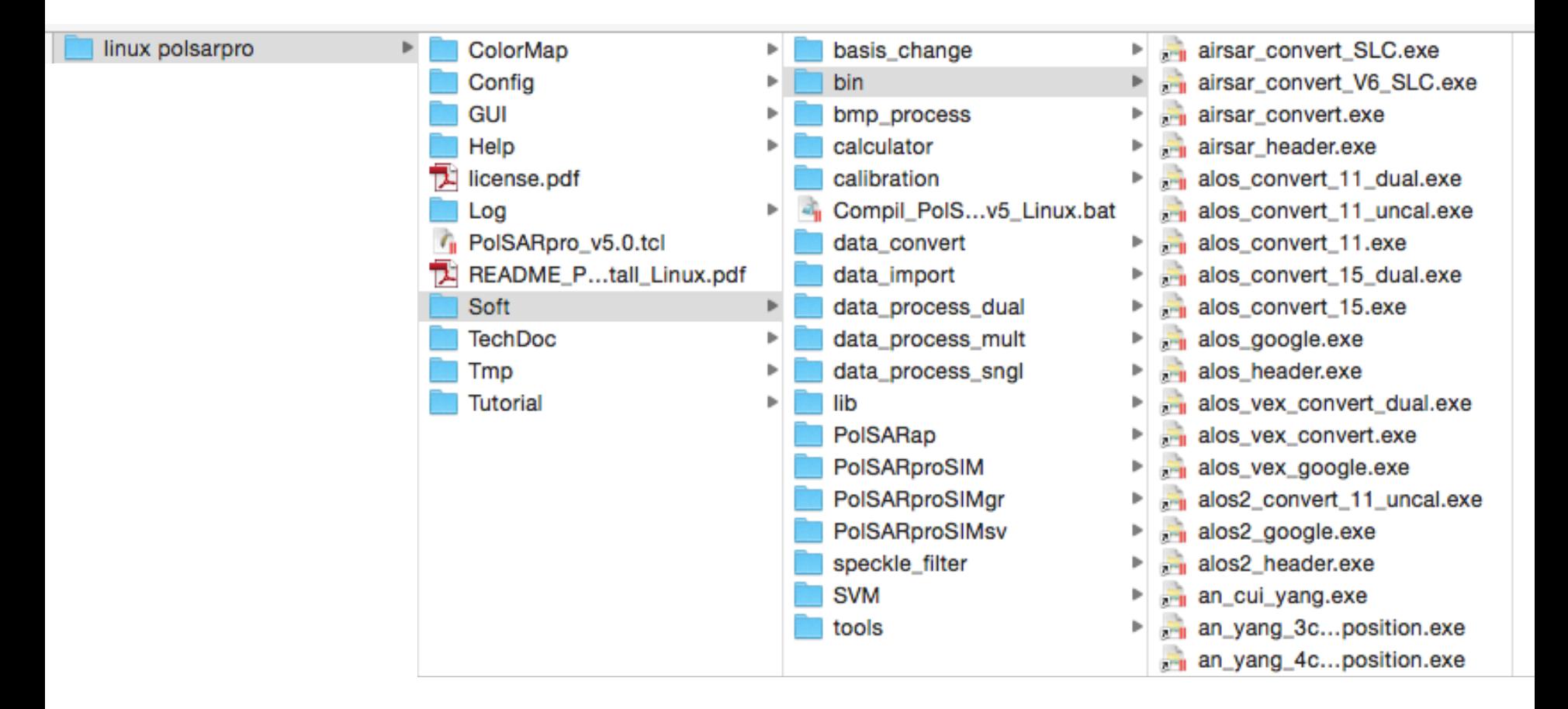

#### **PolSARPro – Mac or linux**

You can execute the routines on the command line in the terminal window.

This creates a bitmap file, in case you want to look at the data before subsetting it:

create\_bmp\_file.exe -if SMAP13\_13500\_14112\_012\_140814\_L090HHHH\_CX\_01.grd -of smap13.bmp -ift float -oft real -clm gray -nc 20970 -ofr 0 -ofc 0 -fnr 16804 -fnc 20970 -mm 0 -min 0 -max .3

This makes data files containing the elements of the T3 coherency matrix (and subset if desired):

```
uavsar_convert_MLC.exe -hf SMAP13_13500_14112_012_140814_L090_CX_01.ann
-if1 SMAP13_13500_14112_012_140814_L090HHHH_CX_01.grd 
-if2 SMAP13_13500_14112_012_140814_L090HHHV_CX_01.grd 
-if3 SMAP13_13500_14112_012_140814_L090HHVV_CX_01.grd 
-if4 SMAP13_13500_14112_012_140814_L090HVHV_CX_01.grd 
-if5 SMAP13_13500_14112_012_140814_L090HVVV_CX_01.grd 
-if6 SMAP13_13500_14112_012_140814_L090VVVV_CX_01.grd 
-od ./ -odf T3 -inr 16804 -inc 20970 -ofr 0 -ofc 0 -fnr 16804 -fnc 20970 -nlr 1 -nlc 1 -ssr 1 -ssc 1
```
This subsets the incidence angle or hgt (not sure how to do this in Windows version), but it always calls the output dem.bin:

**jpl.nasa.gov**  18 uavsar\_convert\_dem.exe -hf SMAP13\_13500\_14112\_012\_140814\_L090\_CX\_01.ann -if SMAP13\_13500\_14112\_012\_140814\_L090\_CX\_01.inc -od ./ -inr 16804 -inc 20970 -ofr 0 -ofc 0 -fnr 16804 -fnc 20970 -nlr 1 -nlc 1 -ssr 1 -ssc 1

The files that are created (for the coherency matrix [T3] case):

T<sub>11</sub> hin T12\_imag.bin T12\_real.bin T13\_imag.bin T13 real.bin T22.bin T23\_imag.bin T23\_real.bin T33.bin

These floating-point binary files represent the elements of the coherency matrix determined from the input UAVSAR data files. The number of lines and samples depends on the sub-setting of the data (or are the same as the original input data if no sub-setting was desired).

#### Now process the Freeman-Durden 3 components decomposition

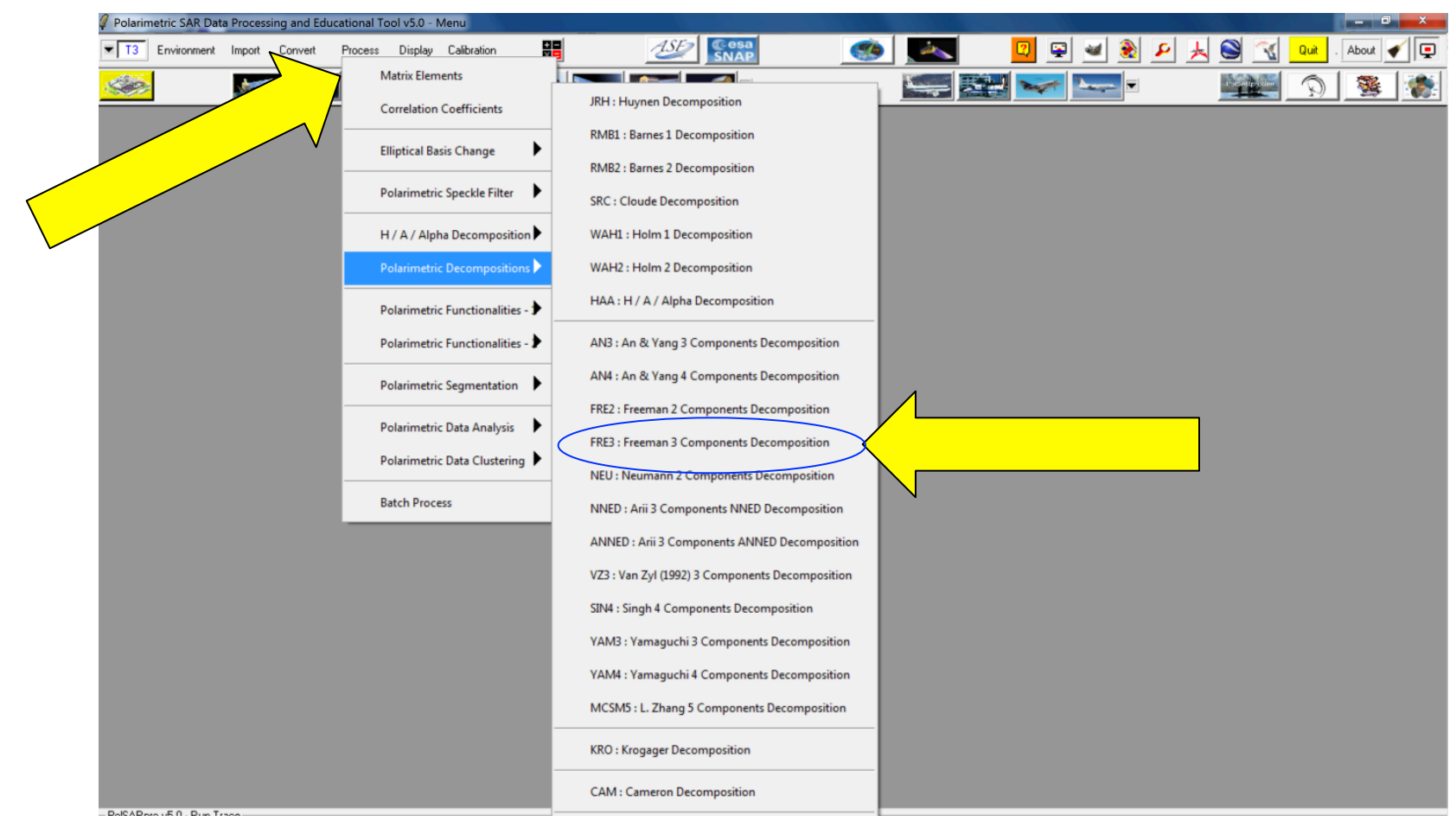

Pull down the "process" menu, select "Polarimetric Decompositions", then select "FRE3: Freeman 3 Components Decomposition"

#### Click run to generate the results

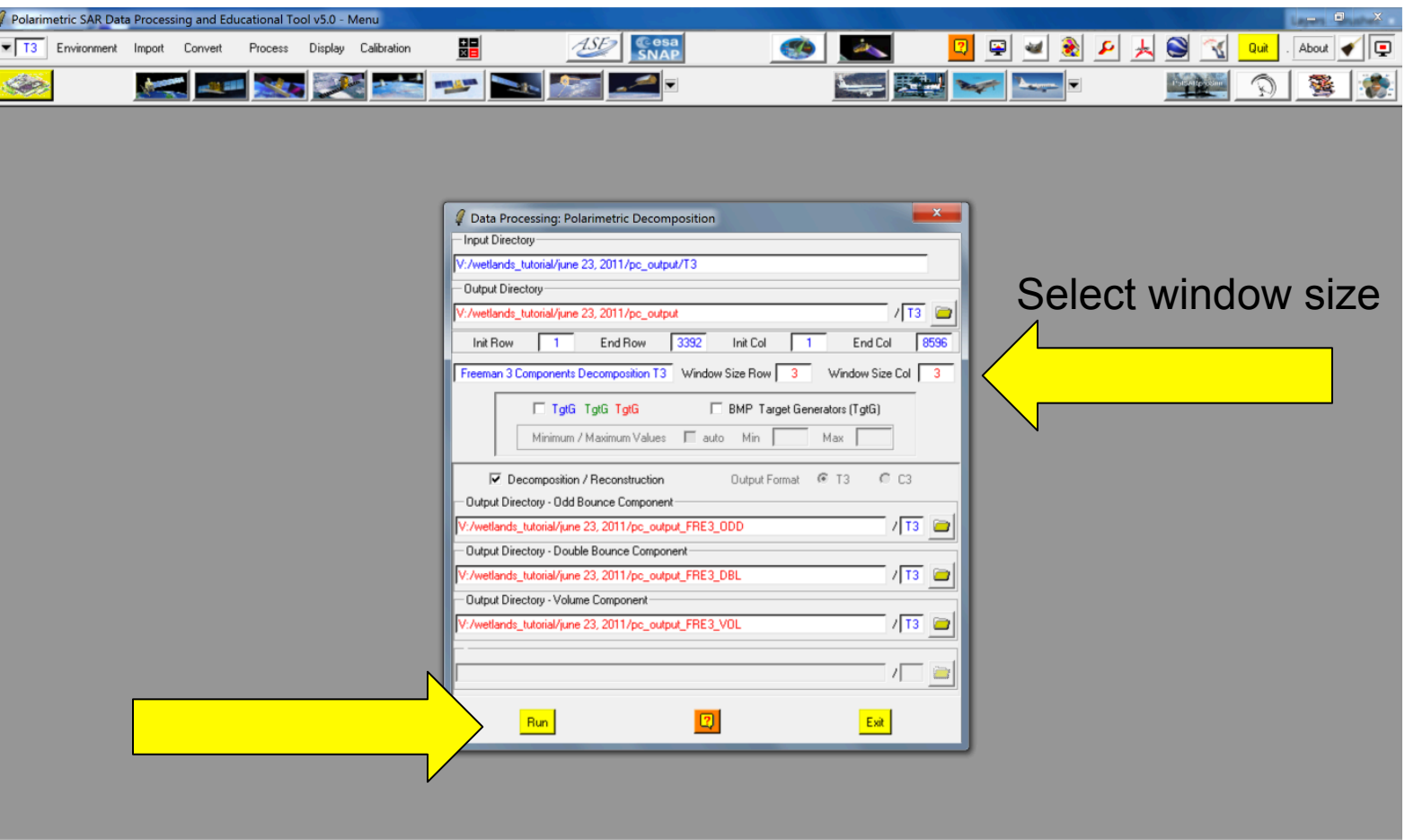

#### **PolSARPro – Mac or linux**

On Mac on linux computers, the command line tool automatically finds the T3 or C3 binary files if you provide the directory

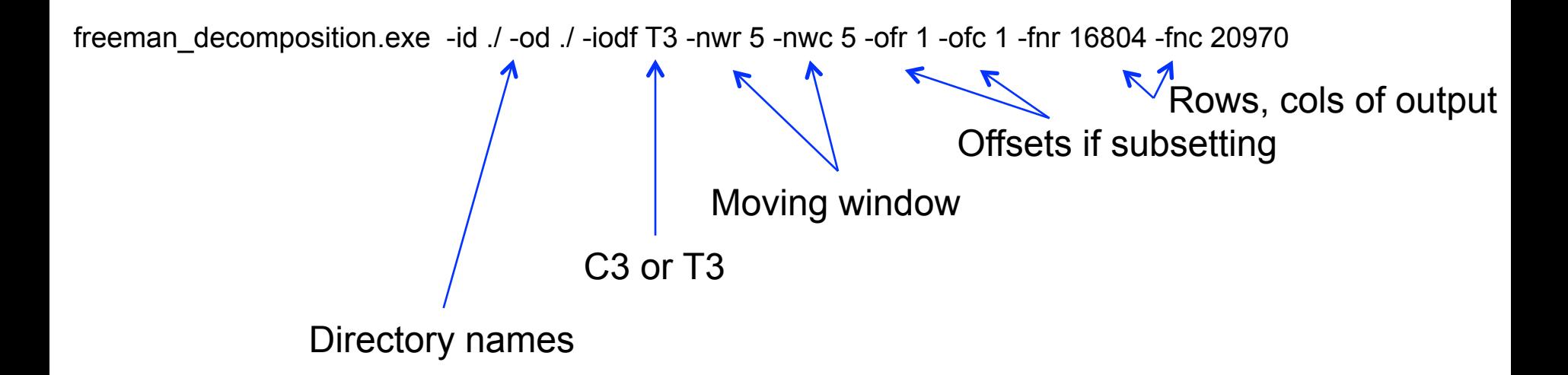

The files created are: Freeman\_Dbl.bin, Freeman\_Odd.bin, and Freeman\_Vol.bin

The .hdr file are envi header files with the correct number of lines and samples, but with the corner lat, lon for the original image (even if you have subset the data). These envi header files are generated by the windows version, but I am not sure how to generate them with the code library.

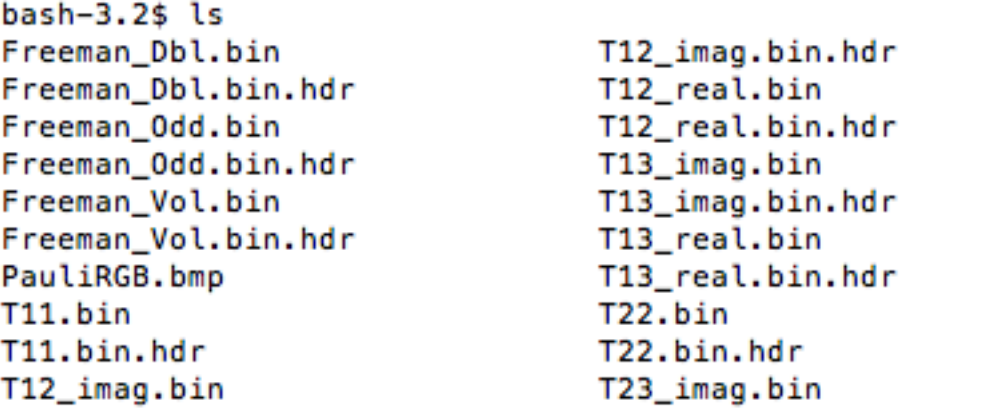

The .bin files are all floating point binary files that may be displayed.

Freeman\_Dbl corresponds to  $P_d$ , Freeman\_Odd.bin to  $P_s$ , and Freeman\_Vol.bin to  $P_v$ where:

$$
SPAN = |S_{hh}|^2 + |S_{vv}|^2 + 2|S_{hv}|^2 = P_v + P_d + P_s
$$

#### **Examples- UAVSAR data collected over the Louisiana coast**

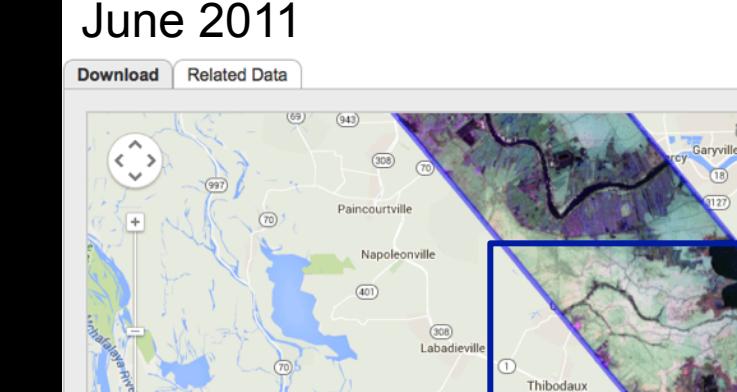

Low res KML from download page Color composite (HH-red, HV-green, VV-blue)

Gray

Pixel values ranging from 0 to 0.5

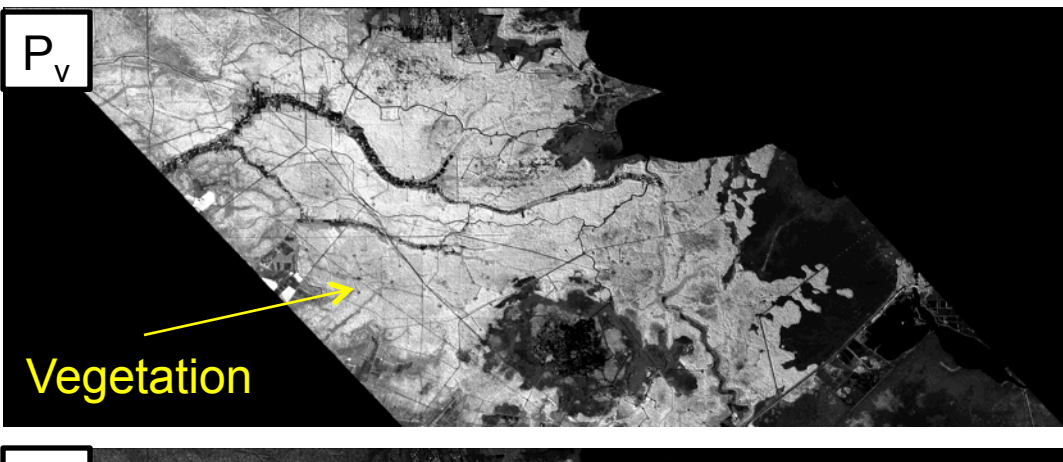

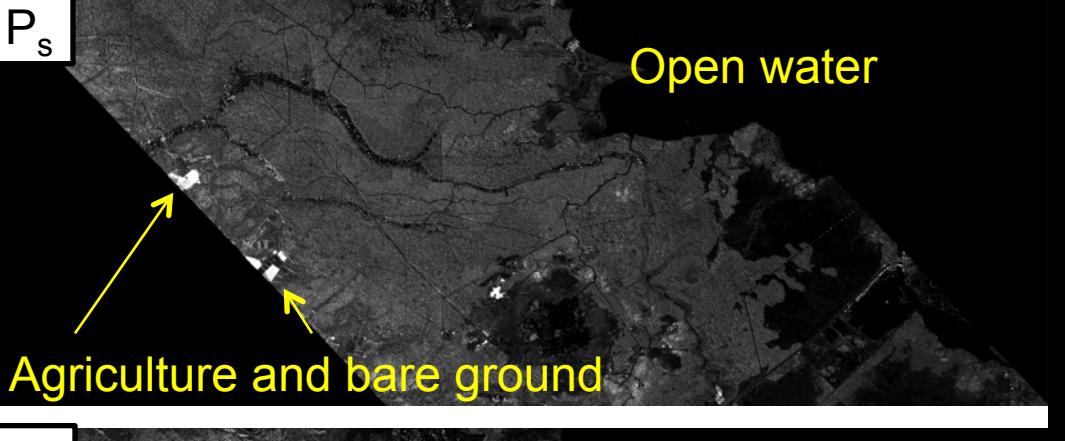

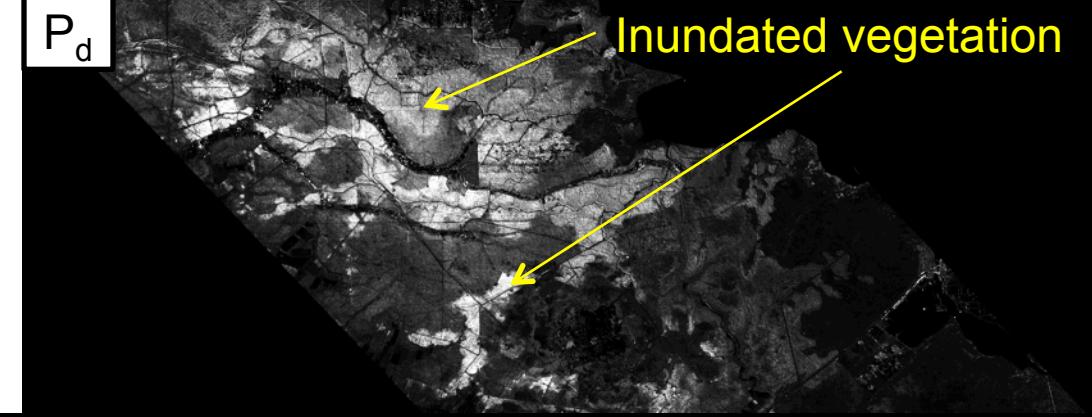

For this step, you might need to write your own code, or use software that lets you input data and process the data based on the input values.

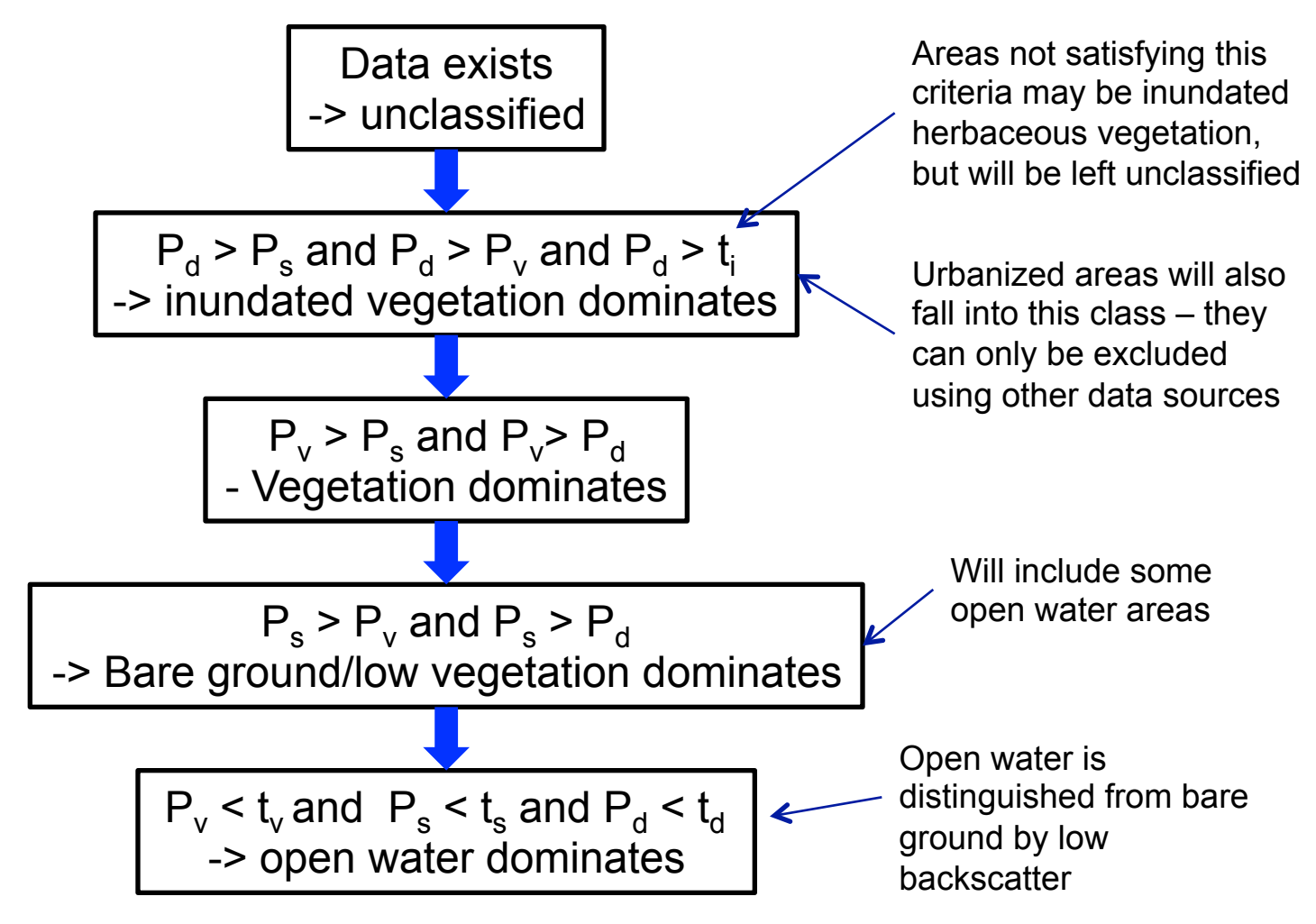

 $\mathsf{t}_{\mathsf{i}},\,\mathsf{t}_{\mathsf{v}},\,\mathsf{ts},\,\mathsf{and}\,\,\mathsf{t}_{\mathsf{d}}$  are empirical thresholds t<sub>i</sub>=0.1, t<sub>v</sub>=0.01, t<sub>s</sub>=0.02, and t<sub>d</sub>=0.01

June 2011

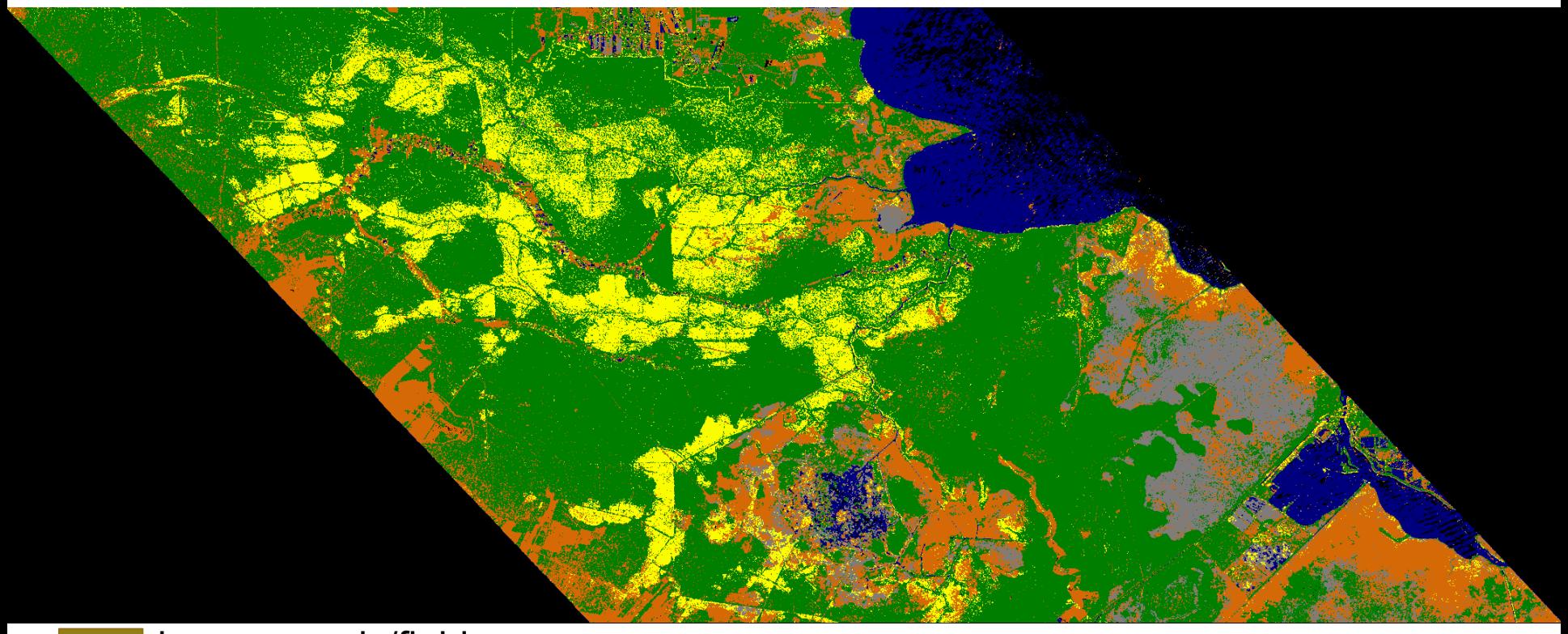

bare grounds/fields inundated woody vegetation open water shrubs or forest unclassified no data or below noise

January 2010

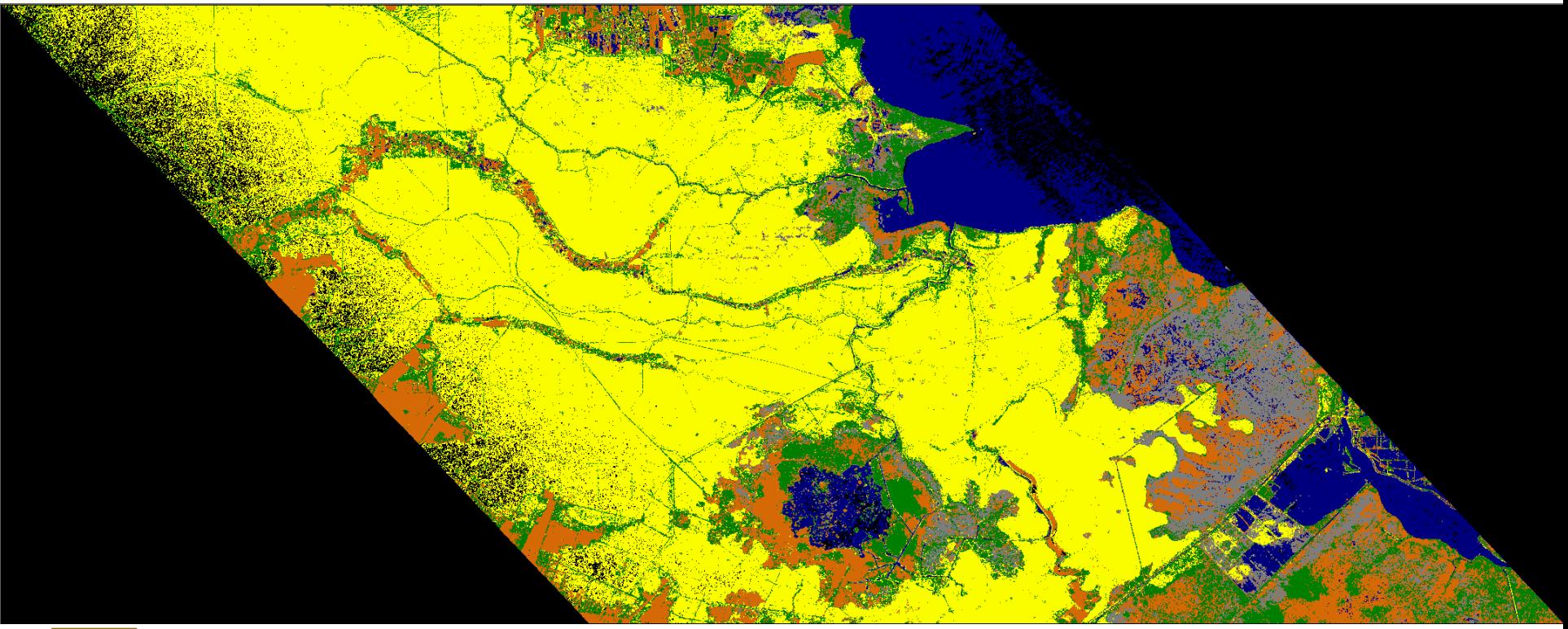

bare grounds/fields inundated woody vegetation open water shrubs or forest unclassified no data or below noise

#### **Color composite**

If you can't classify the data this way, you can make a color composite of  $P_d$  (red),  $P_{v}$  (green), and  $P_{s}$  (blue), and visually interpret the data

June 2011

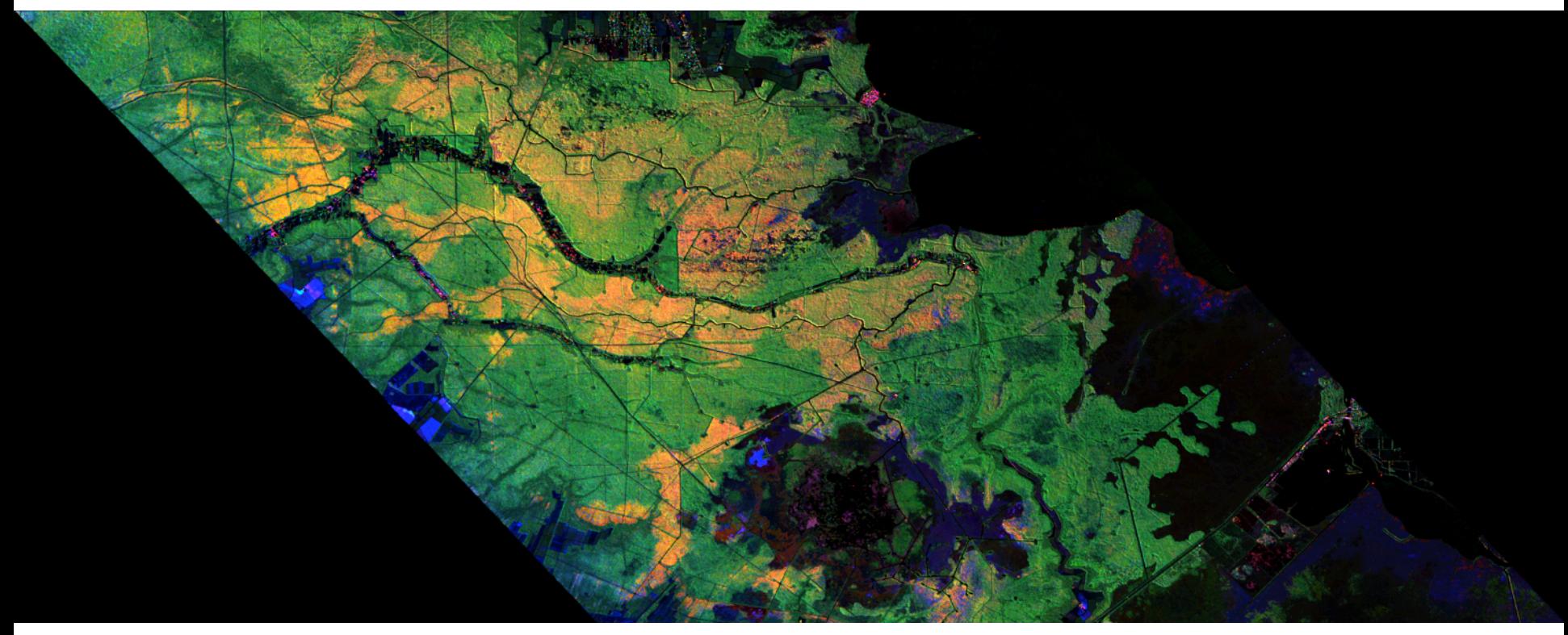

What if we select an image with a lot of topography, where inundation is not the dominant feature of the image? We can use the incidence angle that is distributed with the UAVSAR data (based on the SRTM DEM) to help remove false detections at very small and large incidence angles.

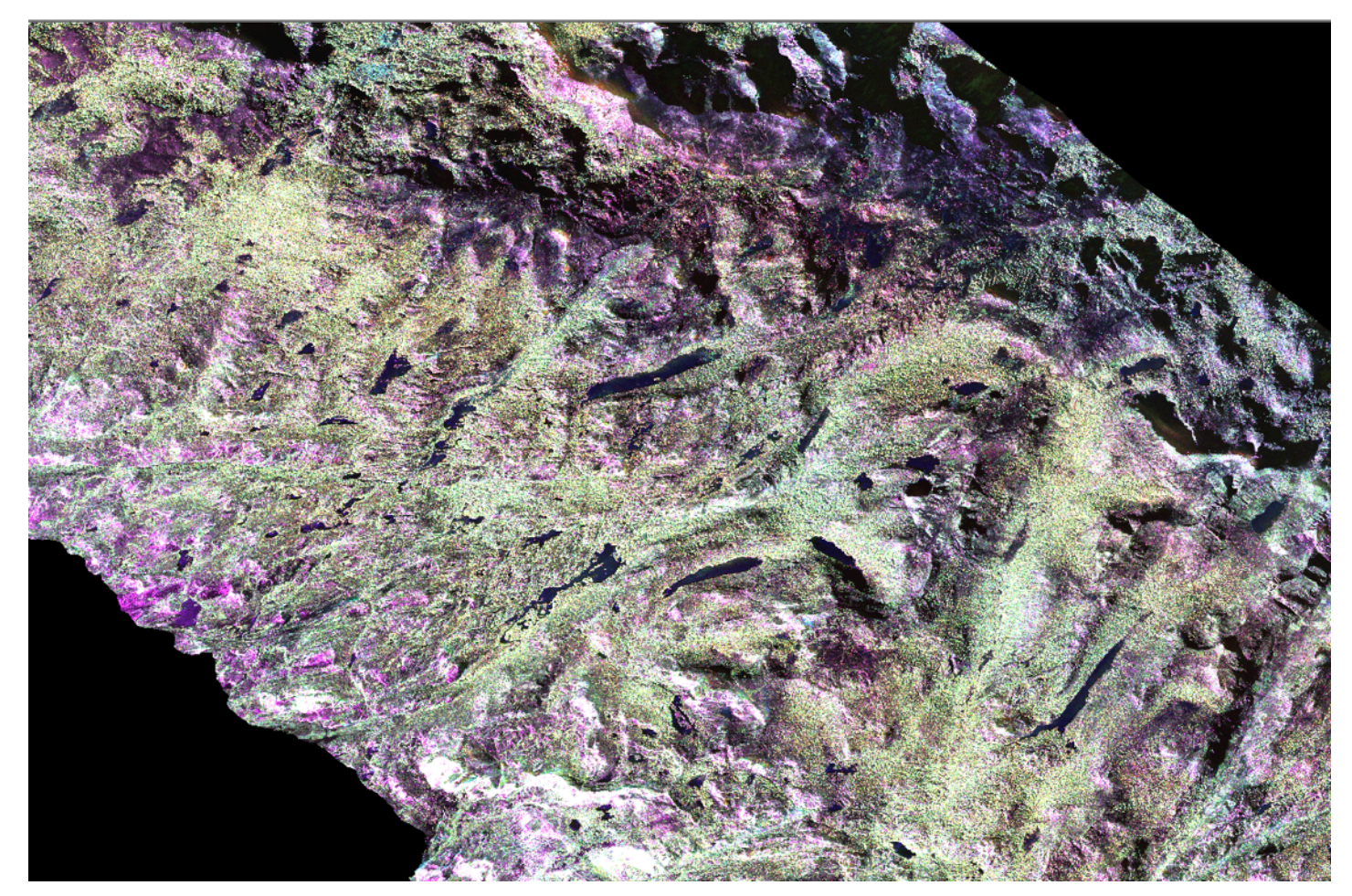

Near Yosemite, August 14, 2014.

Wetlands are generally pretty flat areas, but nearby areas with topography can cause confusion. The incidence angle can be used to mask areas imaged at very large or small incidence angles. Here, we mask incidence angles greater than 63 degrees and less than 9 degrees. These are areas that are more likely to be in error.

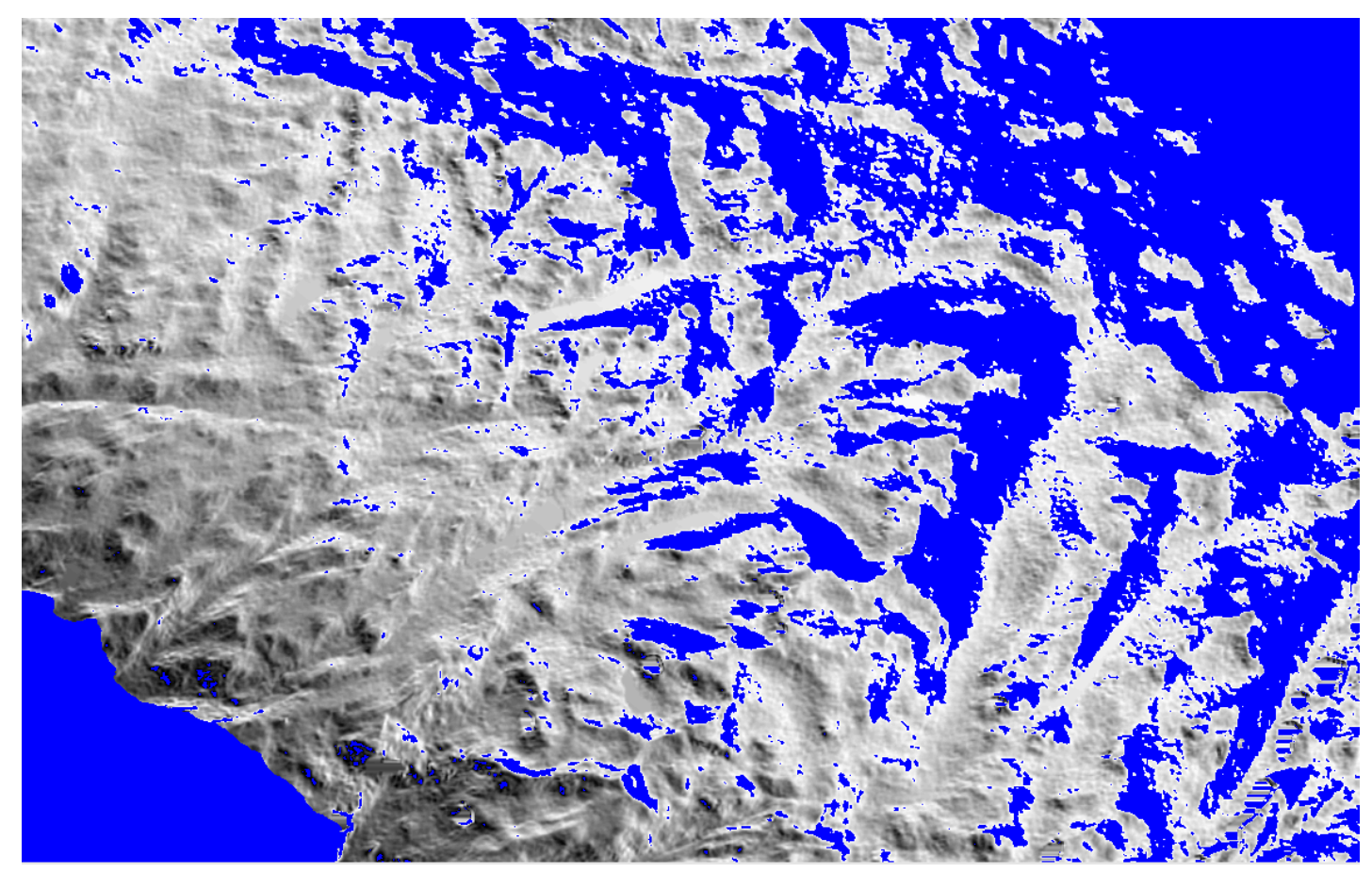

Near Yosemite, August 14, 2014.

Classification from Freeman-Durden polarimetric decomposition using the same parameters as those used for louisiana, plus masking based on incidence angle

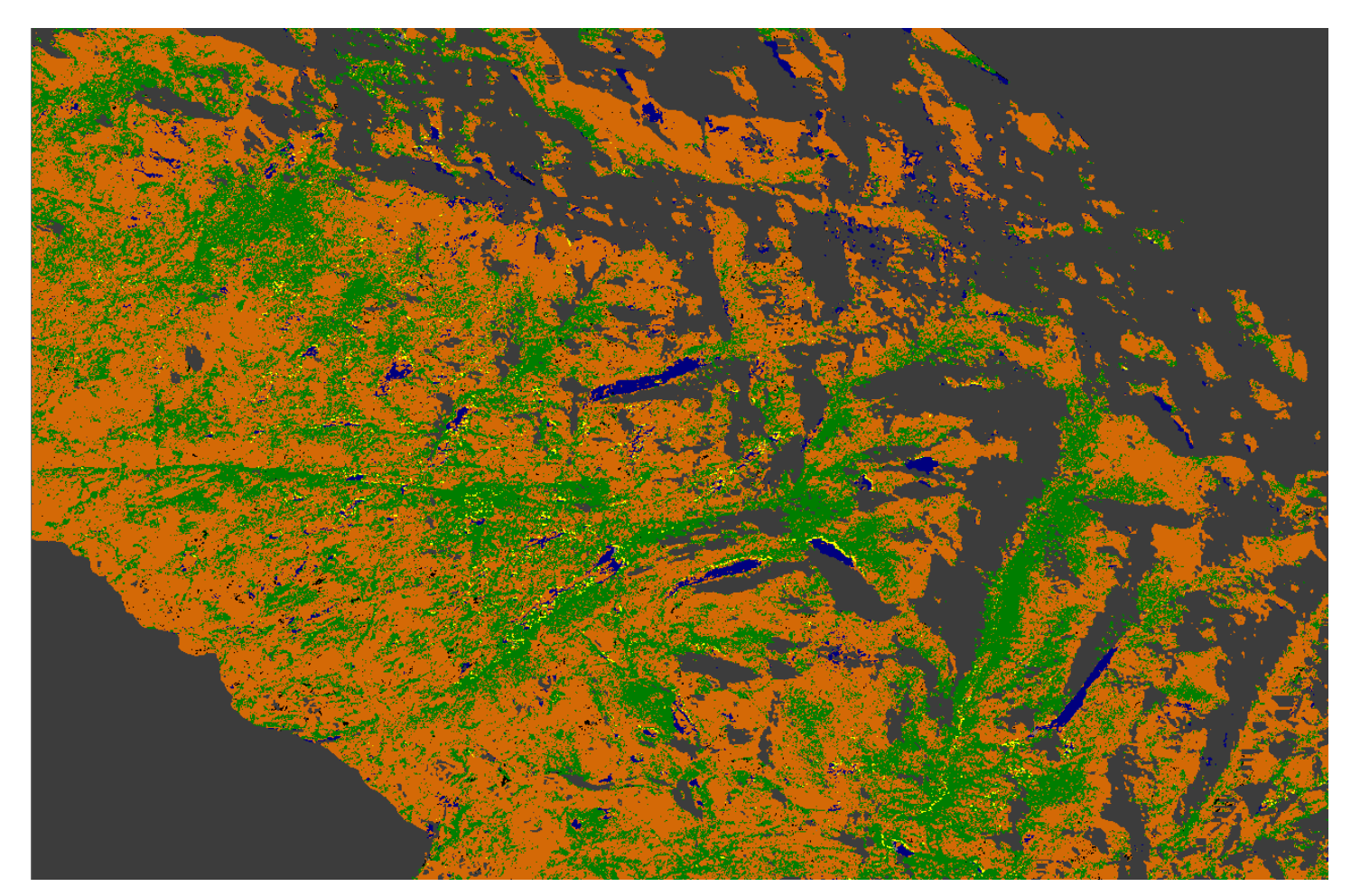

Near Yosemite, August 14, 2014.

# **Thank you**

This was written at the Jet Propulsion Laboratory, California Institute of Technology, under contract with the National Aeronautics and Space Administration.